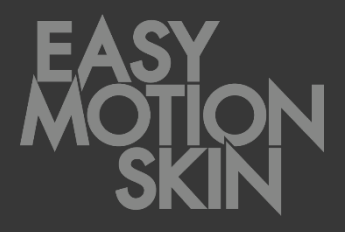

# Descrição do programa **PT**

Versão 2.0.0 05 / 2020

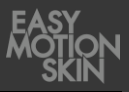

Esta descrição do programa faz parte do volume de fornecimento do Easy Motion Skin® . O manual de operação correspondente, bem como toda a documentação do fabricante relativa aos componentes adquiridos, complementam a presente documentação. Toda a documentação é válida apenas quando usada em conjunto.

A descrição do programa destina-se ao consumidor.

Este deve ter a capacidade de ler e compreender as informações contidas na descrição do programa e nos documentos que a acompanham.

A descrição do programa deve ser consultada caso surja a mais pequena dúvida. A descrição do programa, enquanto parte da documentação, é conservada pelo fabricante como documento comprovativo durante, pelo menos, 10 anos.

O fabricante não se responsabiliza por danos a pessoas, animais ou bens, assim como no próprio produto, que resultem de utilização indevida, incumprimento ou conformidade insatisfatória dos critérios de segurança contidos nesta descrição do programa ou que sejam causados devido a alterações ao Easy Motion Skin® ou à utilização de peças sobressalentes inadequadas (peças não originais).

#### **Aviso de propriedade – Direitos de autor em conformidade com a norma DIN ISO 16016:2007-12 (Documentação técnica de produtos - Menções de proteção utilizadas para documentos e produtos cujo uso é reservado)**

A empresa EMS GmbH detém os direitos de autor sobre a presente documentação técnica. A presente descrição do programa destina-se ao utilizador (consumidor).

A transmissão, assim como a reprodução da presente documentação, reprodução e divulgação do respetivo conteúdo são proibidas, desde que não seja expressamente permitido. As infrações obrigam a uma indemnização por danos.

Versão: 05 / 2020

#### **EMS GmbH**

Windscheidstr. 21-23 04277 Leipzig ALEMANHA www.easymotionskin.com info@easymotionskin.com

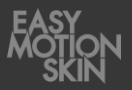

# Índice

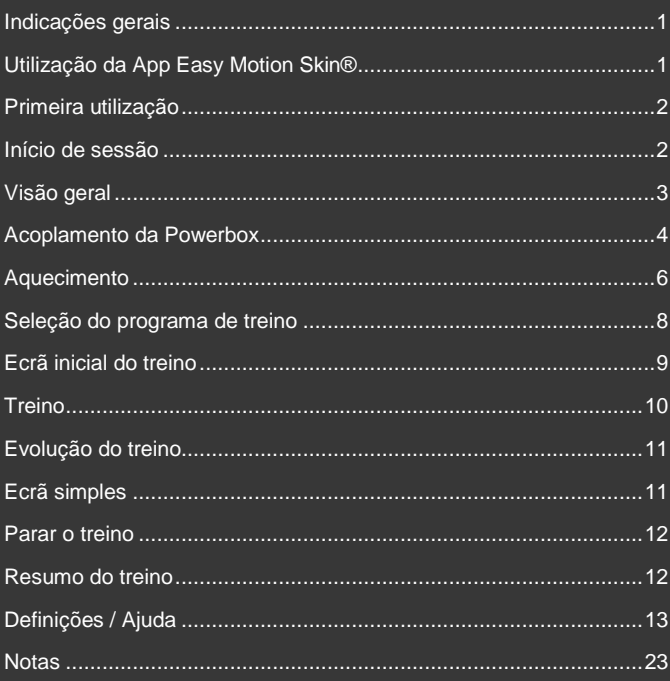

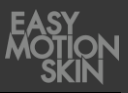

O manuseamento cuidadoso do Easy Motion Skin® é um requisito para uma utilização segura e bem-sucedida. Para a operação segura do Easy Motion Skin®, é essencial uma leitura minuciosa do manual de operação. Se, no final, persistirem dúvidas ou incertezas sobre se o Easy Motion Skin® é adequado para si, contacte o fabricante.

O fabricante recomenda a compra do Easy Motion Skin® através de um parceiro comercial habilitado por ele.

A presente descrição do programa descreve a utilização da App Easy Motion Skin® .

Toque com o dedo no ícone correspondente para iniciar a App Easy Motion Skin® . Este ícone encontrase no ecrã inicial do iPad.

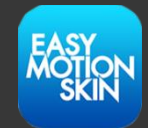

De seguida, é exibido o ecrã de início de sessão da App.

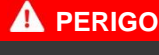

#### **Perigo de vida em caso de contraindicações**

As contraindicações podem causar ferimentos e, inclusivamente, a morte.

- Antes de cada treino individual, é impreterível verificar as indicações de segurança e contraindicações (manual de operação).
- Não utilizar o Easy Motion Skin® se houver dúvidas quanto à existência de uma contraindicação.

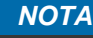

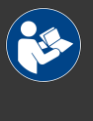

#### **Manual de operação**

Para mais informações, em especial no que diz respeito ao manuseamento seguro do Easy Motion Skin® , consultar o manual de operação fornecido em separado.

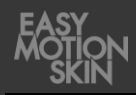

A fim de garantir a mais proteção possível na utilização do sistema, a potência do sistema de treino é limitada nas primeiras utilizações do aparelho:

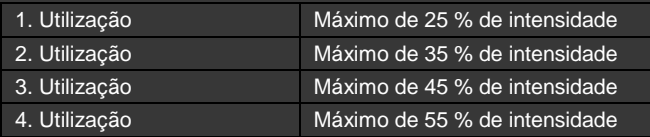

Por motivos de segurança, o sistema é de seguida limitado até 75 % para o consumidor.

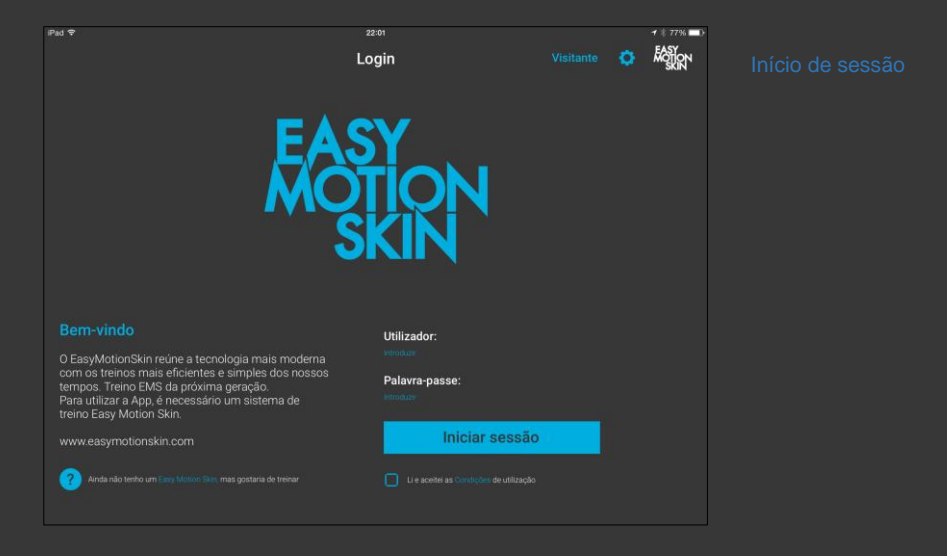

Depois de ter lido e aceitado as »Condições de utilização«, confirme-o tocando no botão.

Inicie sessão com o seu nome de utilizador e a sua palavra-passe. Sãolhe fornecidos os seus dados de acesso ao comprar o Easy Motion Skin®.

Caso não possua dados de acesso, pode aceder a um treino como visitante. Enquanto visitante, terá à disposição apenas determinadas funcionalidades do programa.

De seguida, é exibida o ecrã de visão geral da App.

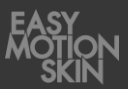

#### Encontra-se no » Ecrã de visão geral « da App.

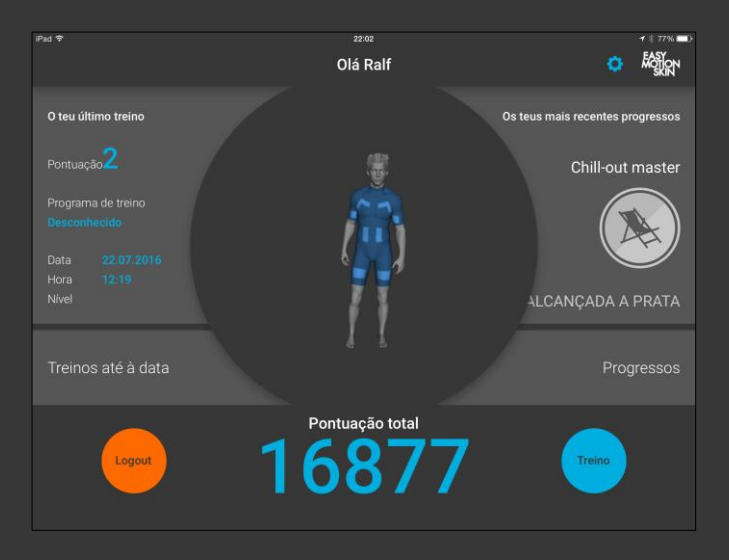

Aqui são exibidos os seus treinos atuais, os seus progressos recentes e a sua pontuação total. Pode aceder aos detalhes dos seus treinos concluídos ou obter uma visão geral dos progressos alcançados.

Pode terminar a sessão como utilizador com sessão iniciada clicando no símbolo da roda dentada, que dá acesso às definições.

Enquanto visitante, terá à disposição apenas determinadas funcionalidades do programa.

Ao selecionar «Treinar», é exibido o acoplamento da Powerbox.

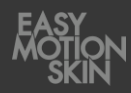

A Powerbox é agora acoplada ao Tablet ou Smartphone. Para efetuar o acoplamento, a Powerbox tem de estar ligada.

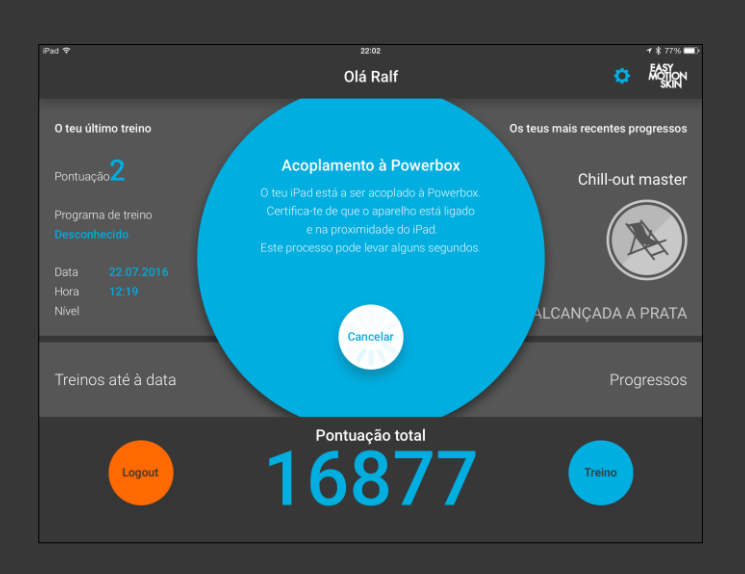

Para acoplar a Powerbox como utilizador com sessão iniciada, aguarde até que a Powerbox seja acoplada. A App identifica a sua Powerbox automaticamente no espaço de poucos segundos e muda para o ecrã seguinte.

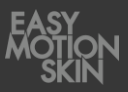

Como utilizador visitante, mantenha o código QR que se encontra na Powerbox em frente à câmara dianteira do Tablet ou Smartphone, até este ser reconhecido pela App.

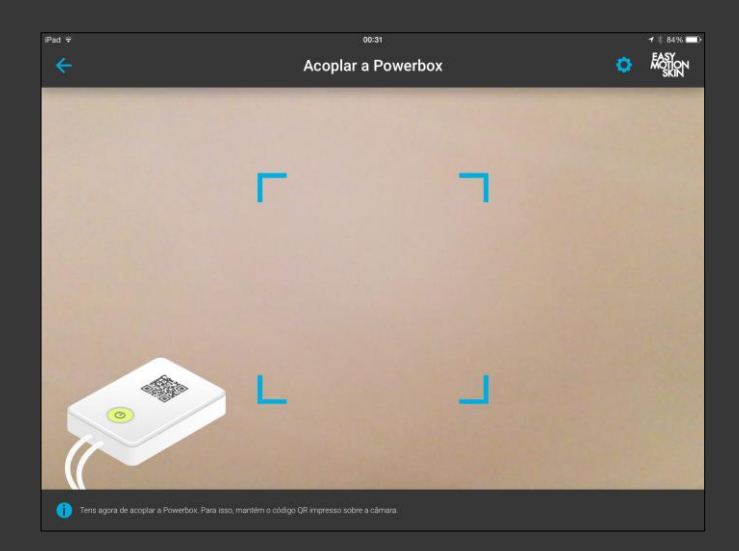

A App identifica a sua Powerbox automaticamente no espaço de poucos segundos e muda para o ecrã seguinte.

Se a sua Powerbox não for automaticamente reconhecida, significa que o código QR da Powerbox não se encontra diante da câmara, como é devido, sendo necessário corrigir a posição de forma correspondente. Para tal, tente posicionar o código QR diante da câmara frontal o mais centralmente possível e sem rodar muito.

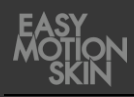

Cada treino deve ser precedido do devido aquecimento; caso contrário, há o perigo de rasgar ou distender as fibras musculares. Para além da redução da probabilidade de lesões musculares, o aquecimento contribui também para melhorar o contacto da pele do aluno com os elétrodos do MotionSkin. Terá aquecido o suficiente quando notar uma ligeira transpiração.

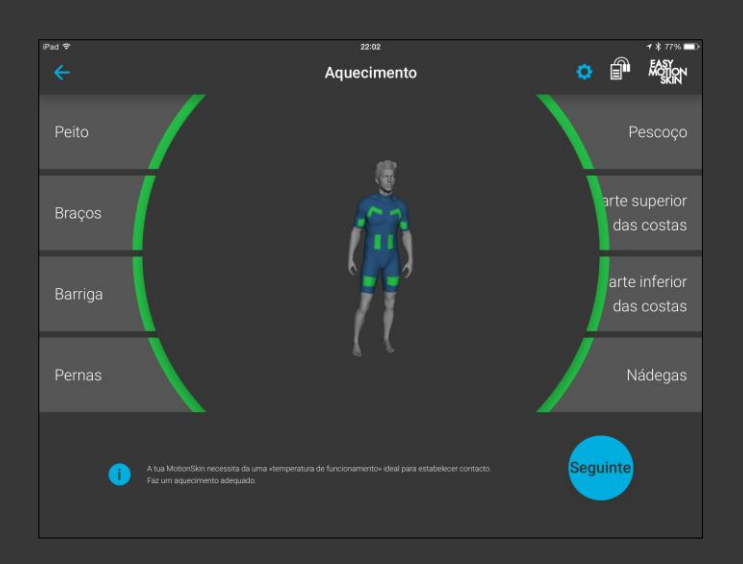

Faça agora o aquecimento com exercícios adequados. No instrutor virtual, pode ver a representação gráfica de todos os elétrodos do MotionSkin. Durante a fase de aquecimento, os elétrodos são ativamente medidos. Pode reconhecer pelo tipo de indicação se os elétrodos no MotionSkin já estão prontos para o treino.

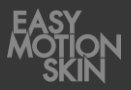

Para tal, é possível ver uma das seguintes indicações:

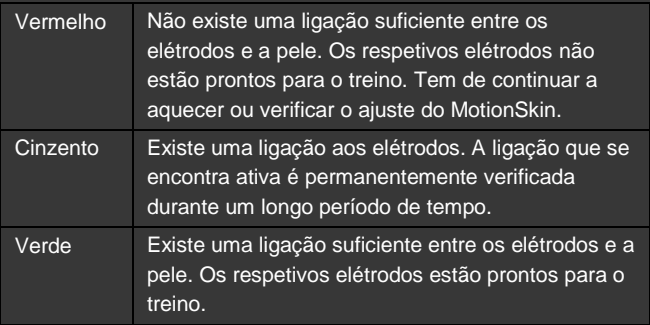

Prossiga com o aquecimento até que já tenha aquecido o suficiente e todos os elétrodos indiquem uma luz verde.

Verifique, colocando-se em várias posições de treino, se todos os elétrodos do MotionSkin mantêm um contacto suficiente. Se necessário, auxilie o ajuste do MotionSkin e uma colocação mais justa ao corpo dos elétrodos através das cintas tensoras adicionais.

Para dar início ao treino, prima de seguida o botão »Seguinte« no canto inferior direito do ecrã.

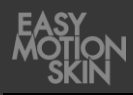

Neste ecrã, tem a possibilidade de selecionar vários programas de treino.

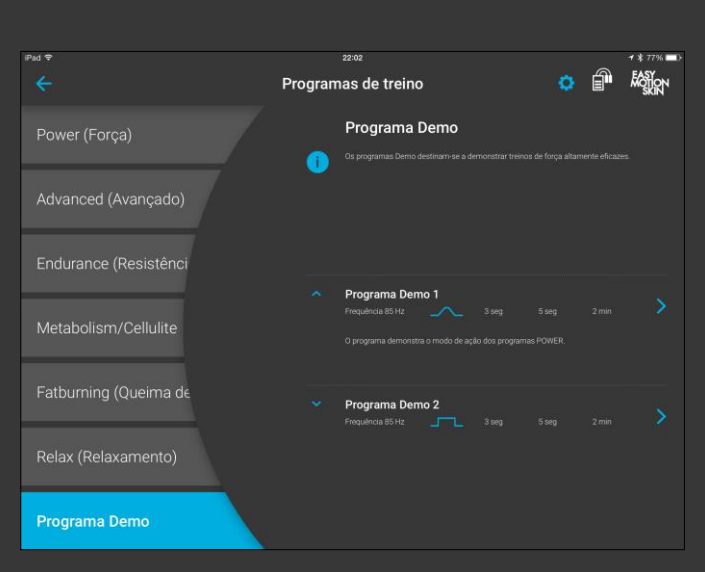

Comece por selecionar, do lado esquerdo do ecrã, o grupo de programas pretendido. Na área superior direita do ecrã, encontrará indicações sobre o grupo de programas atualmente selecionado.

Na área inferior direita, pode selecionar o nível de programa pretendido. O nível é especificado de acordo com a forma do impulso, a frequência, a duração, o tempo de estimulação e o tempo de recuperação. Ao clicar na seta à esquerda do respetivo nível, pode aceder a informações adicionais sobre o nível do programa.

Por motivos de medicina do desporto, todos os programas de fortalecimento só podem ser realizados com 2 dias de intervalo entre os treinos, no máximo duas vezes por semana. Assim, um treino de fortalecimento iniciado será classificado como treino completo após 2 min de treino.

Consulte as especificações dos programas de treino no resumo em forma de tabela que encontra a partir da página 15.

Inicie o treino, clicando no nível de programa pretendido.

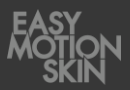

#### Encontra-se no ecrã inicial do treino.

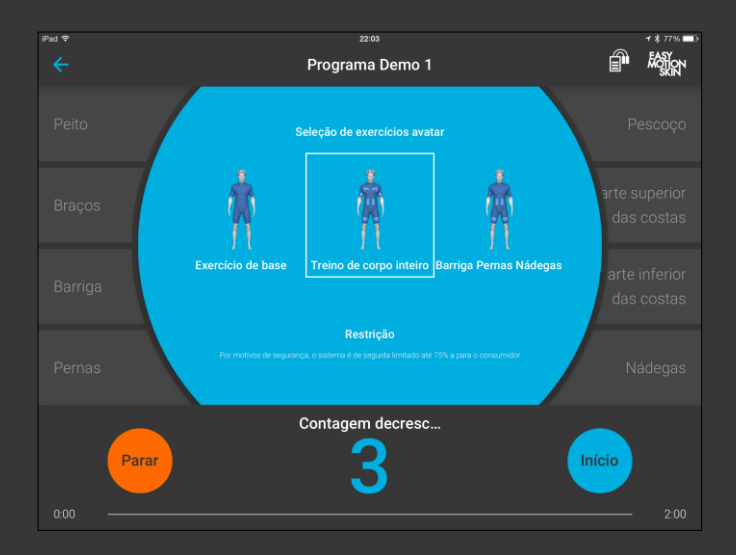

Selecione, na área superior, os exercícios que o instrutor virtual (avatar) deve indicar durante o treino.

Restrição: Por motivos de segurança, o sistema é de seguida limitado até 75 % para o consumidor.

Aumento automático das configurações: A função pode ser ativada nas definições e assume um treino já concluído no mesmo nível de programa. Caso repita várias vezes um nível de programa, aumente progressivamente a intensidade no início do treino para 60 % do último treino. Caso acione manualmente um botão durante este aumento automático, o modo é interrompido.

Inicie a contagem decrescente para o treino clicando em «Start».

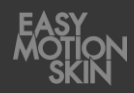

Neste ecrã pode controlar o treino.

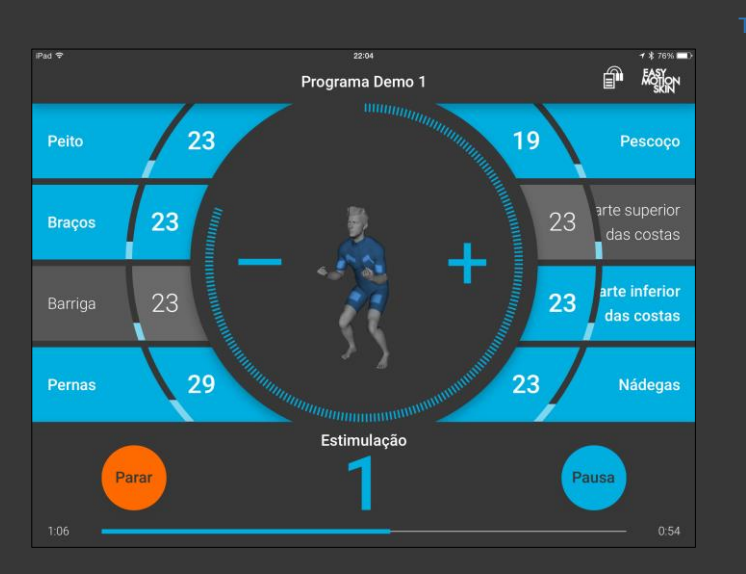

Nas margens direita e esquerda do ecrã, existem botões de seleção para os vários elétrodos no MotionSkin. Os elétrodos podem ser selecionados ou desmarcados individualmente. Fazendo duplo clique sobre um botão de seleção dos elétrodos, todos os elétrodos são simultaneamente selecionados ou desmarcados.

Se um elétrodo estiver selecionado, isso é indicado por meio de uma marcação azul do respetivo botão de seleção. Os elétrodos selecionados serão, além disso, apresentados no instrutor virtual.

Se ocorrer uma perda de contacto entre o elétrodo e a pele, isso é sinalizado por um botão de seleção vermelho e no instrutor virtual. Além disso, no caso de uma perda de contacto, em função das definições do programa (ver a página 13), a intensidade da estimulação do respetivo canal de elétrodos é automaticamente reduzida.

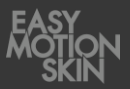

O botão de controlo para colocar em pausa e parar o treino encontrase na área inferior do ecrã.

No centro do ecrã, a intensidade de estimulação de todos os elétrodos selecionados é aumentada através da tecla +: através da tecla −, a intensidade de estimulação de todos os elétrodos selecionados é diminuída.

Reguladores Master: Se todos os canais de elétrodos estiverem selecionados, os botões + e − funcionarão como reguladores Master. Desta forma, é possível regular a intensidade de todos os elétrodos, ao mesmo tempo que as intensidades se mantêm proporcionais entre si.

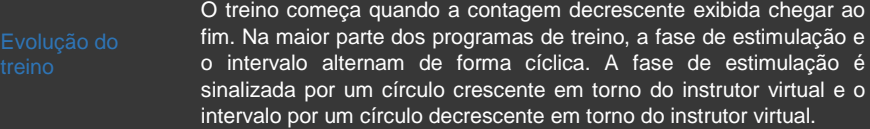

Selecione os elétrodos a estimular e ajuste a intensidade de estimulação pretendida por meio de + ou -. A intensidade ajustada é exibida no respetivo campo de seleção em termos percentuais e através de barras crescentes.

Na área inferior do ecrã, é exibido o tempo de treino atual e o tempo restante do programa de treino selecionado.

Quando o tempo do treino chegar ao fim, todos os valores de estimulação são automaticamente repostos para 0 % e é exibido o resumo do treino (ver página 12).

Ao utilizar um Tablet ou Smartphone, pode alternar para a operação mais simples no ecrã simples.

> Para isso, clique, durante o treino, no símbolo **<·>** na margem superior do ecrã ou faça um gesto de deslizar de fora do ecrã.

> No ecrã simples, são apenas exibidos »Stop«, »Pause«, + e −. Os botões  $\bigstar$  e funcionam no modo de regulador Master.

> Repetindo o gesto de deslizar ou clicando no símbolo**<·>**, é novamente exibida a visão normal.

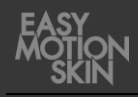

Tem a possibilidade de, em qualquer altura, colocar o programa de treino em pausa »Pause« ou pará-lo com o botão »Stop«.

Um treino em pausa pode ser retomado premindo novamente o botão »Start«. Se o treino for parado com »STOP«, não poderá ser retomado, sendo automaticamente exibido o resumo do treino (ver página 12).

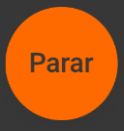

# Pad<sub>5</sub>  $22:07$  $* 15%$ **FOR THE** 而春 Resumo Pontuação Pontuações Treino Peito Braços Barriga Pernas Pescoço Parte Parte Mádegas Diagramas Pontuações Final Intensidade máxima

Neste ecrã é exibido o resumo do treino.

São exibidos o número de pontos alcançado no treino e as intensidades máximas de cada canal de elétrodos.

Ao clicar no símbolo que se encontra na margem superior do ecrã, pode visualizar o resultado do treino.

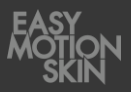

Para aceder às Definições / Ajuda, prima o botão  $(\boldsymbol{\ddot{\varphi}})$  na margem superior direita do ecrã.

Em Definições / Ajuda pode visualizar informações gerais e documentos sobre o Easy Motion Skin® ou efetuar alterações nas definições do treino. Para tal, selecione o respetivo submenu, selecionando na margem esquerda do ecrã.

Premindo o botão » ← «, na margem superior do ecrã, sai de Definições / Ajuda.

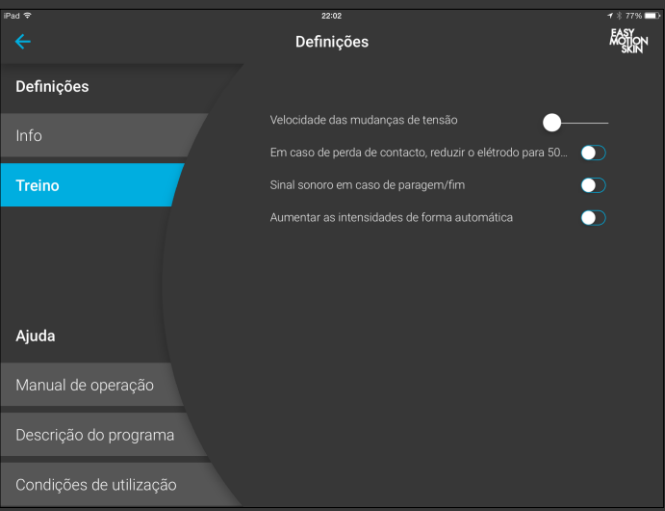

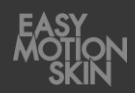

## **Info**

Aqui obtém informações sobre as versões de software instaladas e informações gerais sobre a sua Powerbox.

## **Treino**

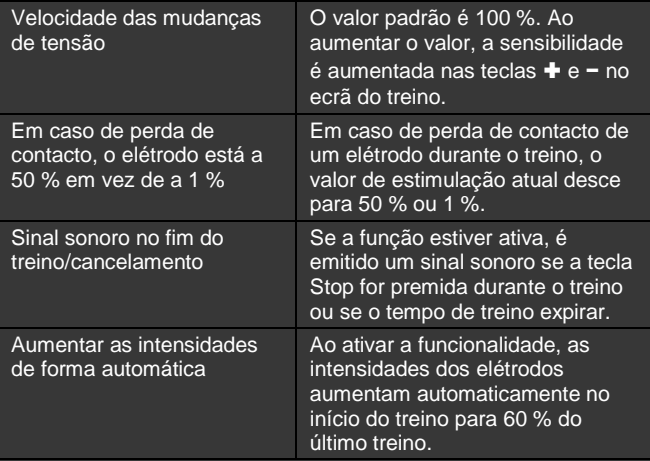

## **Ajuda**

Aqui pode consultar as diversas documentações relativas ao Easy Motion Skin® .

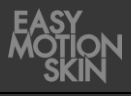

## **Programa de treino »Power«**

Os nossos programas Power estimulam sobretudo as suas fibras musculares glicolíticas. Estes programas servem para o fortalecimento controlado dos músculos, para tonificar e modelar o corpo. Os programas Power são programas de fortalecimento, que podem ser realizados com 2 dias de intervalo, no máximo duas vezes por semana.

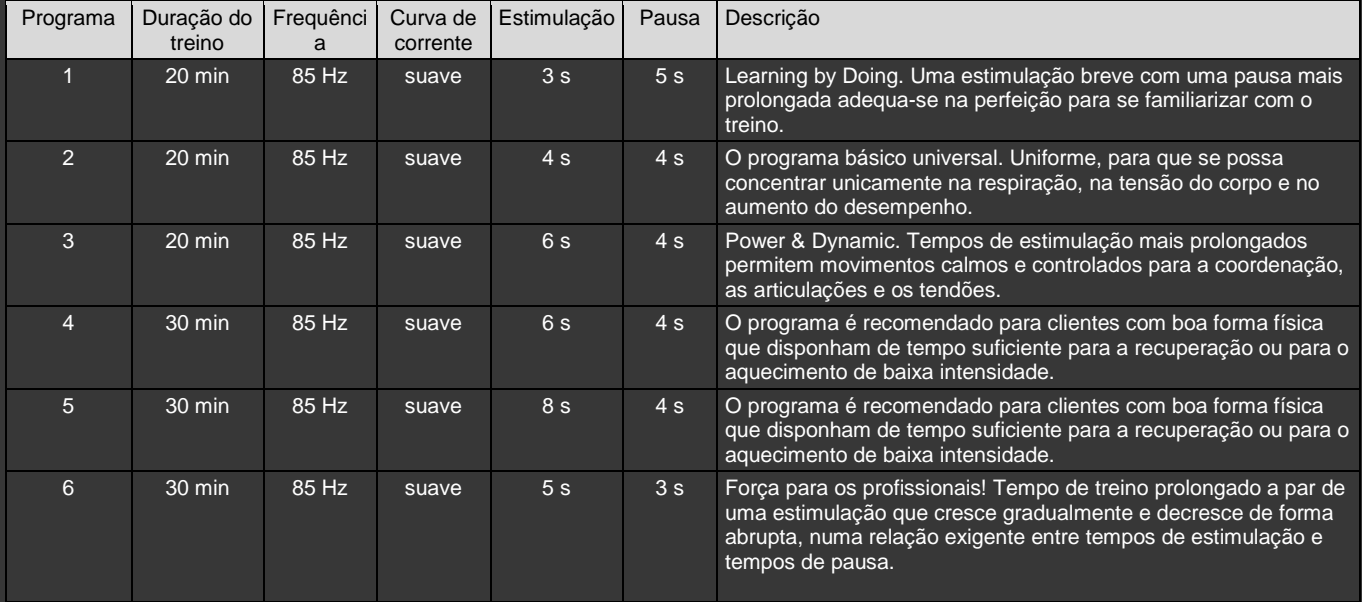

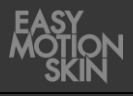

## **Programa de treino »Advanced«**

Com os programas Advanced para avançados, a estimulação recai, sobretudo, nas fibras musculares rápidas e glicolíticas (Tipo II) que são decisivas para o aumento de força e o emagrecimento. Nos programas Advanced, o impulso é recebido de forma intensa, aumentando, assim, o treino de força rápida. Os programas Advanced são programas de fortalecimento, que podem ser realizados com 2 dias de intervalo, no máximo 2x/semana.

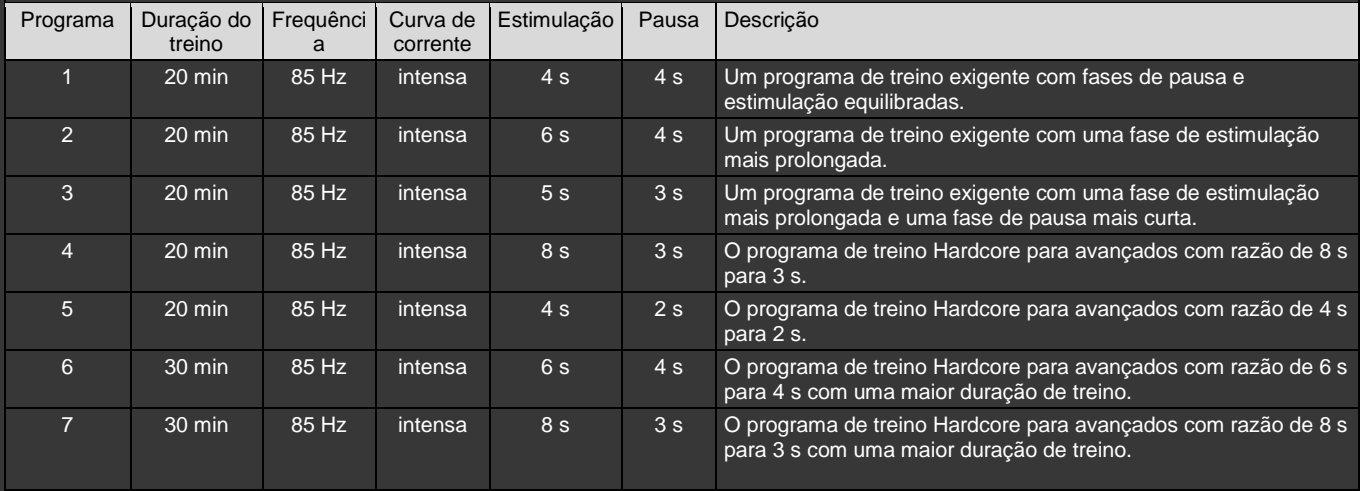

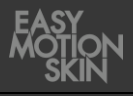

## **Programa de treino »Endurance«**

Com a frequência muito baixa de 40 Hz, estimulam-se, sobretudo, as fibras musculares lentas e aeróbicas (tipo I). Estas fibras musculares têm uma função extraordinária em termos de proteção e preservação da musculatura no sistema esquelético e contribuem em grande medida para a criação de capacidades de resistência. Os programas Endurance são adaptados aos vários níveis de desempenho desde principiantes a profissionais.

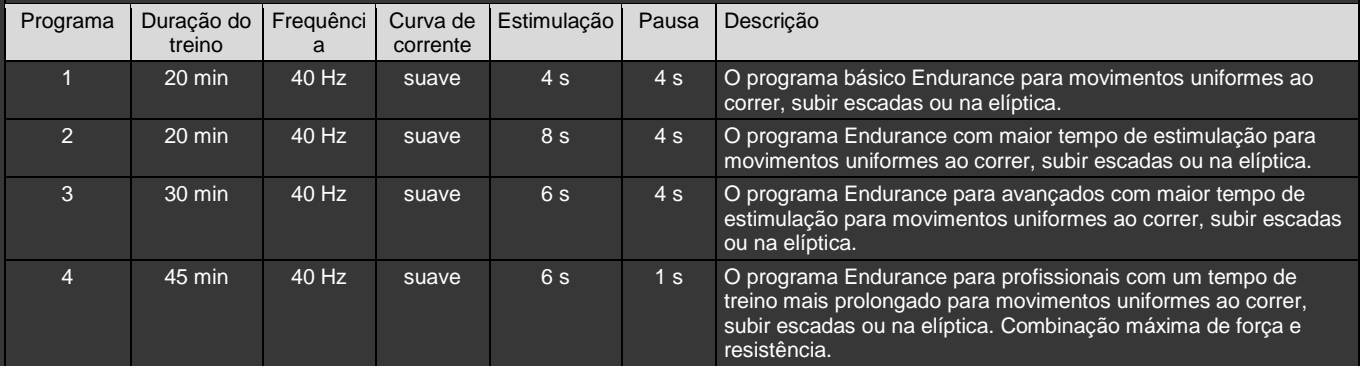

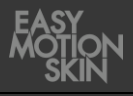

### **Programa de treino »Metabolism/ Cellulite«**

Os programas Metabolismo/Celulite estimulam a circulação e a perda de gordura do tecido adiposo subcutâneo através da sua curva de corrente bipolar de baixa frequência. Melhora a circulação e aumenta a queima de gordura subcutânea. Os programas são sobretudo adequados no tratamento de zonas de acumulação de gordura incomodativas e da celulite. Estes programas podem ser implementados no treino estático e podem ter ainda melhores resultados através da execução de movimentos uniformes.

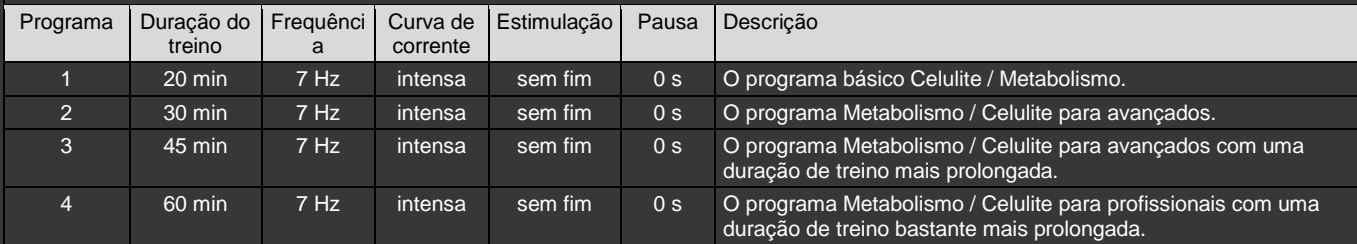

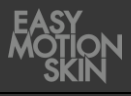

## **Programa de treino »Fatburning«**

O programa para queimar gordura combina os efeitos de uma estimulação potente da musculatura com os efeitos da estimulação da circulação/queima de gordura nos tecidos adiposos subcutâneos (ver também Cellulite/ Metabolism). Deste modo, o consumo de energia de todo o organismo por meio da «central elétrica» da musculatura e a queima de gordura localizada na hipoderme aumentam. Os programas Advanced são programas de fortalecimento, que podem ser realizados com 2 dias de intervalo, no máximo duas vezes por semana.

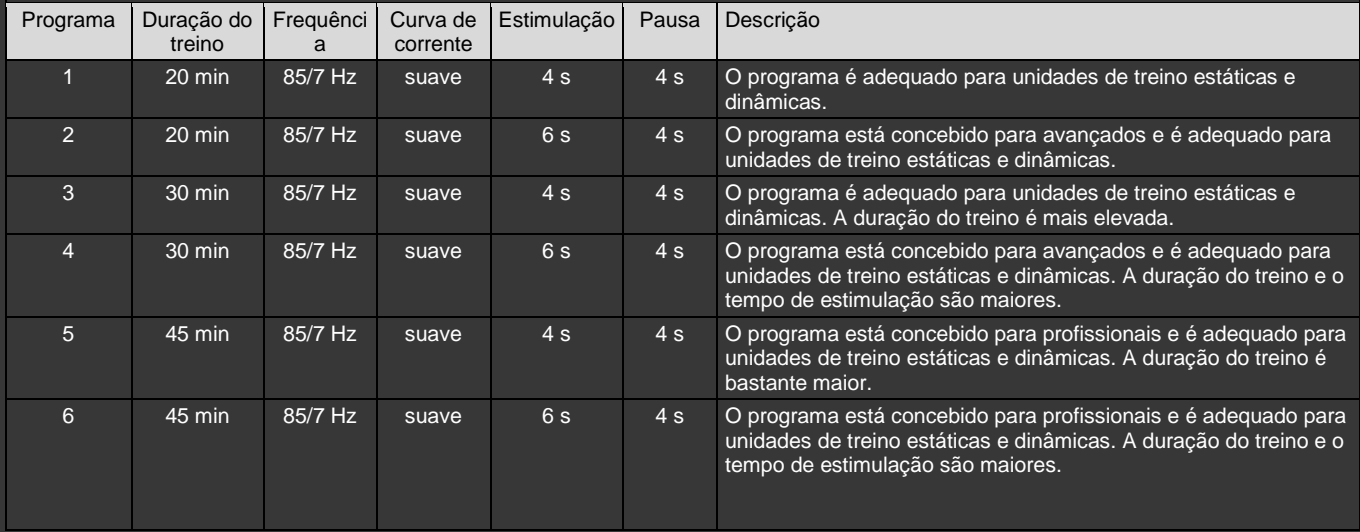

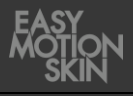

## **Programa de treino »Relax«**

O programa Body Relax alcança, através da estimulação bipolar de alta frequência com larguras de impulso extremamente curtas, uma contração tetânica incompleta de todos os tipos de fibras musculares. Isto corresponde ao chamado «parar por inércia» ou «Cooling-Down» após um grande esforço físico. As fibras musculares permanecem ativas a um nível mais baixo, consomem energia, mas já não produzem lactato. A circulação é mantida a um nível elevado, o que estimula a eliminação de metabolitos e de lactato.

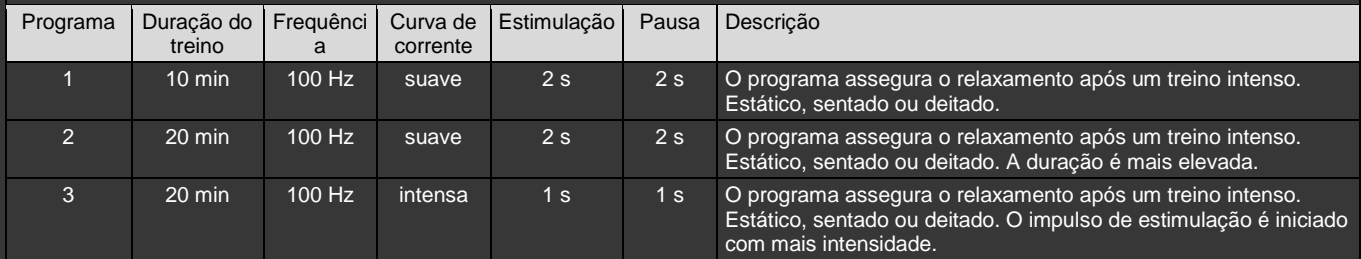

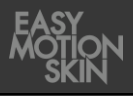

## **Programa de treino »Demo«**

O programa Demos destina-se a apresentar o Easy Motion Skin® .

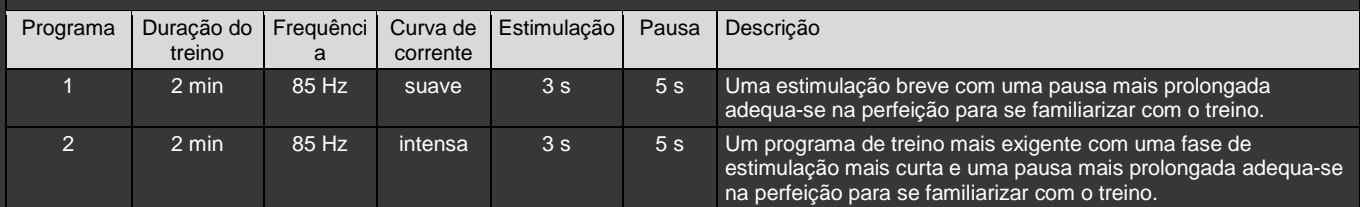

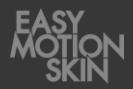

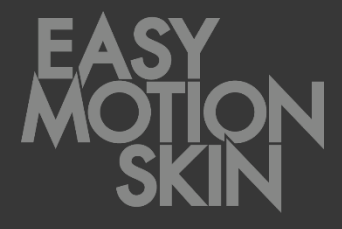

#### **EMS GmbH Windscheidstr. 21-23 04277 Leipzig**

www.easymotionskin.com info@easymotionskin.com